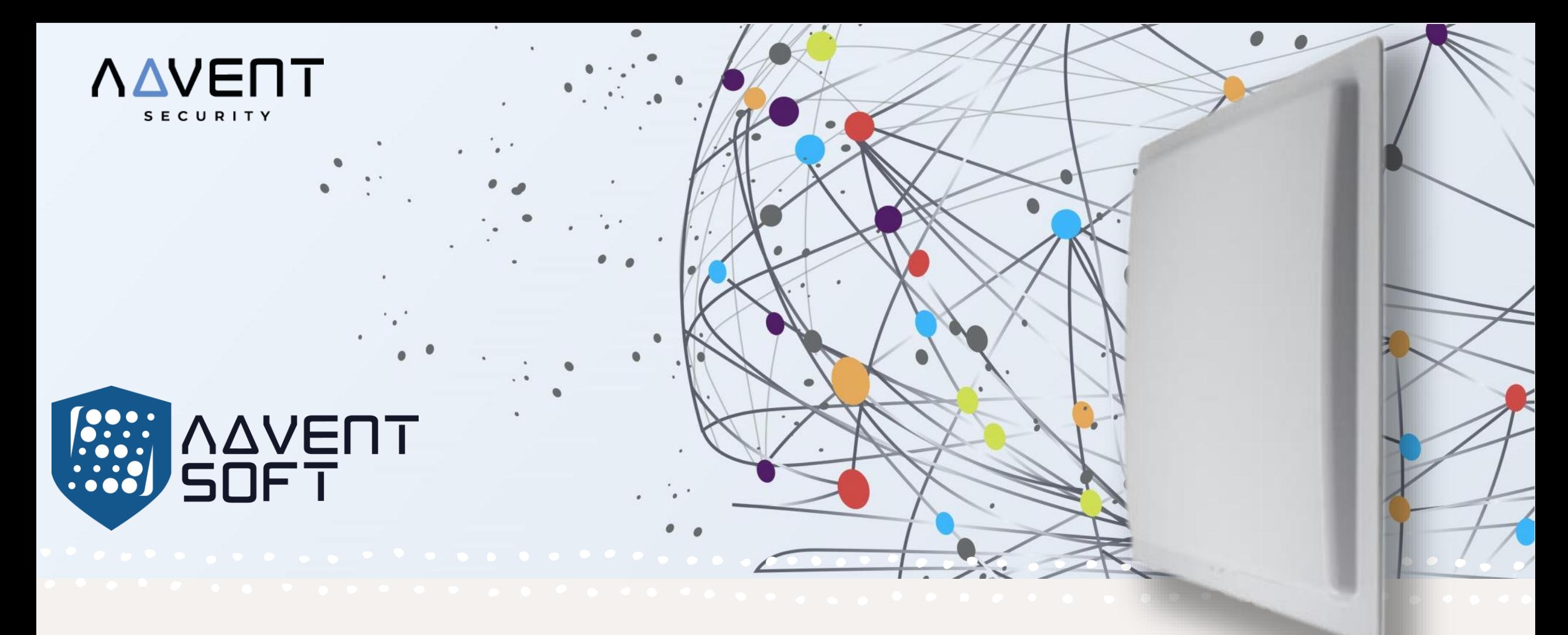

## FORMAT OUTPUT CARD NUMBER 2.7

## AREAL MOD2.7

Б А З О В Ы Й М О Д У Л Ь Н А С Т Р О Й К И

Партнерский программный модуль

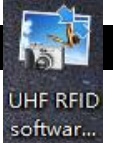

Подключите антенну к вашему ПК, дважды кликните на иконку softwar..., нажмите на кнопку «Set» (Настройка) раздела Format setting (Настройки формата), после этого статус антенны будет демонстрироваться справа в информационной панели.

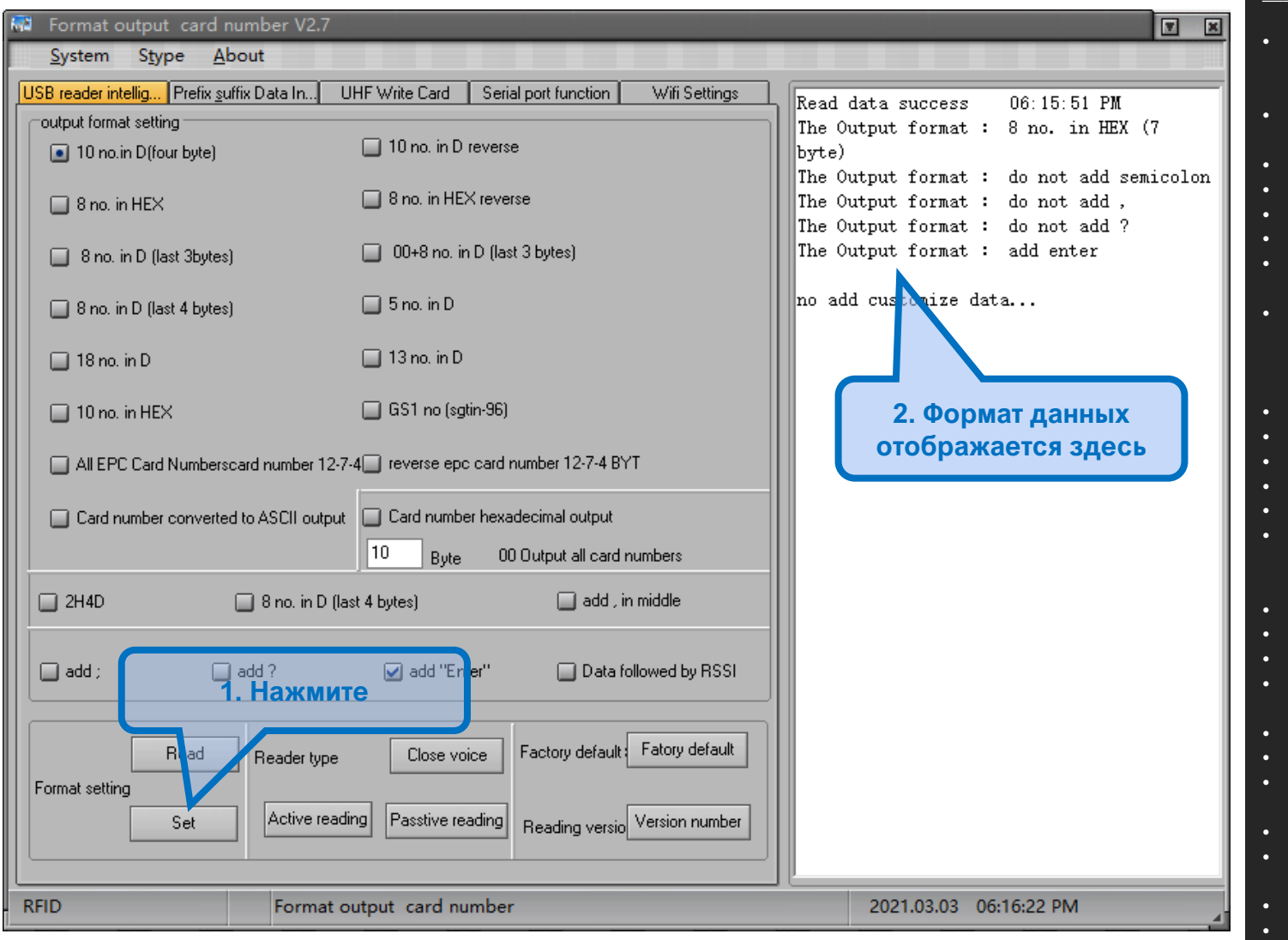

<mark>USB reader intellig..</mark> – USB умная настройка считывателя Prefix Sufix Data In - Введение данных Prefix Sufix (Префикс Суфикс) UHF write Card - Запись карты UHF (УВЧ) Serial port function - Функция серийного порта WiFi Settings - Настройки WiFi

 $\bullet$ 

 $\sim 100$ 

 $\bullet$  $\bullet$ 

Output format setting - 10 no. in D (Four byte) - Исх. Данные - 10 знач. в формате D (четыре байта) <Формат D. предоставляет 32-битную и 64-битную модель данных для .<br>«Спользования при написании программ. 8 no. in HEX - 8 no. в формате HEX <Формат HEX - означает «Hexadecimal» то есть шестнадцатеричный формат.> 8 no. in D (last 3 bytes) - 8 знач. в D (последние 3 байта)  $8$  no. in D (last 4 bytes) – 8 знач. в D (последние 4 байта)  $18$  no. in D – 18 знач. в D  $10$  no. in HEX - 10 знач. в НЕХ All EPC Card Numberscard number 12-7-4 - Все номера карт стандарта EPC 12-7-4 <EPC вропейский стандарт обмена данными> Card number converted to ASCII output - Номер карты конвертированный в ASCII исх. код. «American standard code for information interchange – Американский стандарт «одирования цифровой обменной информации> https://www.ibm.com/docs/ru/sdse/6.4.0?topic=configuration-ascii-characters-from-33-126 10 no. in D reverse - 10 знач. в D обратным порядком  $8$  no. in HEX reverse - 8 знач. в НЕХ обратным порядком 00+8 no. in D (last 3 bytes) - 00+8 знач. в D (последние 3 байта)  $5$  no. in D – 5 знач. в D  $13$  no. in D – 13 знач. в D GS1 no (sgtin-96) - <GS1 - это международный цифровой торговый стандарт на базе кодов GTIN – унифицирует стандарты кодировки товара на основе кодов цены, заказа и чета итп.> Reverse EPC card number 12-7-4 byt - номер карты EPC обратным порядком 12-7-4 byte Card number hexadecimal output - 16-теричный сиходящий код карты 00 Output all cards numbers - 00 исходящий код всех номеров карт 2H4D - <Формат цифрового значения кода карты на основе преобразования  $8$  no. in D (last 4 bytes) – 8 знач. в D (последние 4 байта) Add, in middle - добавить по центру Add - добавить / Add? - добавить? / add "Enter" - добавить «Ввод» / Data followed by RSSI - данные, за которыми RSSI <Индикатор уровня принимаемого сигнала> Format setting – Настройка формата (Read-считать / Set-настроить) Read Type – (Close voice – близкий сигнал) (Active reading – Активное считывание) (Passive Reading - Пассивное считывание) Factory default - Заводские настройки Reading version - Version number (код версии)

Если коннект не сработает, появится следующее сообщение.

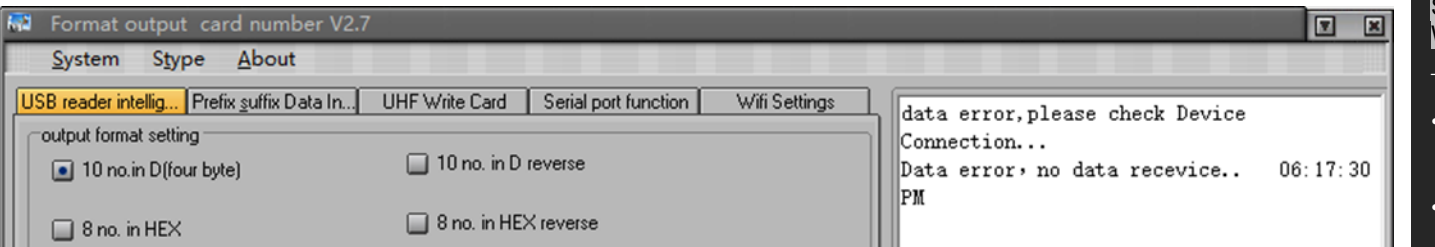

<mark>USB reader intellig..</mark> – USB умная настройка считывателя Prefix Sufix Data In - Введение данных Prefix Sufix (Префикс Суфикс) UHF write Card - Запись карты UHF (УВЧ) Serial port function - Функция серийного порта WiFi Settings - Настройки WiFi

Output format setting - 10 no. in D (Four byte) - Исх. Данные - 10 знач. в формате D (четыре байта) <Формат D. предоставляет 32-битную и 64-битную модель данных для использования при написании программ.

 $\blacksquare$ 

 $\qquad \qquad \bullet$  $\bullet$ 

- $8$  no. in HEX 8 no. в формате HEX < Формат HEX означает «Hexadecimal» то есть шестнадцатеричный формат.>
- $8$  no. in D (last 3 bytes) 8 знач. в D (последние 3 байта)
- $8$  no. in D (last 4 bytes) 8 знач. в D (последние 4 байта)
- $18$  no. in D 18 знач. в D  $\bullet$  .
- $10$  no. in HEX 10 знач. в НЕХ
- All EPC Card Numberscard number 12-7-4 Все номера карт стандарта EPC 12-7-4 <EPC европейский стандарт обмена данными>
- Card number converted to ASCII output Номер карты конвертированный в ASCII исх. код.  $\sim$ Аmerican standard code for information interchange – Американский стандарт кодирования цифровой обменной информации>

https://www.ibm.com/docs/ru/sdse/6.4.0?topic=configuration-ascii-characters-from-33-126

- 10 no. in D reverse 10 знач. в D обратным порядком
- $8$  no. in HEX reverse 8 знач. в НЕХ обратным порядком
- $00+8$  no. in D (last 3 bytes) 00+8 знач. в D (последние 3 байта)
- $5$  no. in D 5 знач. в D
- $13 \text{ no. in } D 13 \text{ shau. } B$
- **GS1 no (sgtin-96)** <GS1 это международный цифровой торговый стандарт на базе кодов GTIN - унифицирует стандарты кодировки товара на основе кодов цены, заказа и счета итп.>
- Reverse EPC card number 12-7-4 byt номер карты EPC обратным порядком 12-7-4 byte
- $\overline{Card}$  number hexadecimal output 16-теричный сиходящий код карты
- 00 Output all cards numbers 00 исходящий код всех номеров карт
- 2H4D <Формат цифрового значения кода карты на основе преобразования десятеричных значений в 5 знаков (многие производители понимают иначе)>
- $8$  no. in D (last 4 bytes) 8 знач. в D (последние 4 байта)
- Add, in middle добавить по центру
- Add добавить / Add? добавить? / add "Enter" добавить «Ввод» / Data followed by RSSI - данные, за которыми RSSI <Индикатор уровня принимаемого сигнала>
- Format setting Настройка формата (Read-считать / Set-настроить)
- Read Type (Close voice близкий сигнал) (Active reading Активное считывание)  $\overline{P}$  (Passive Reading – Пассивное считывание)
- Factory default Заводские настройки
- Reading version Version number (код версии)

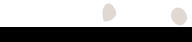

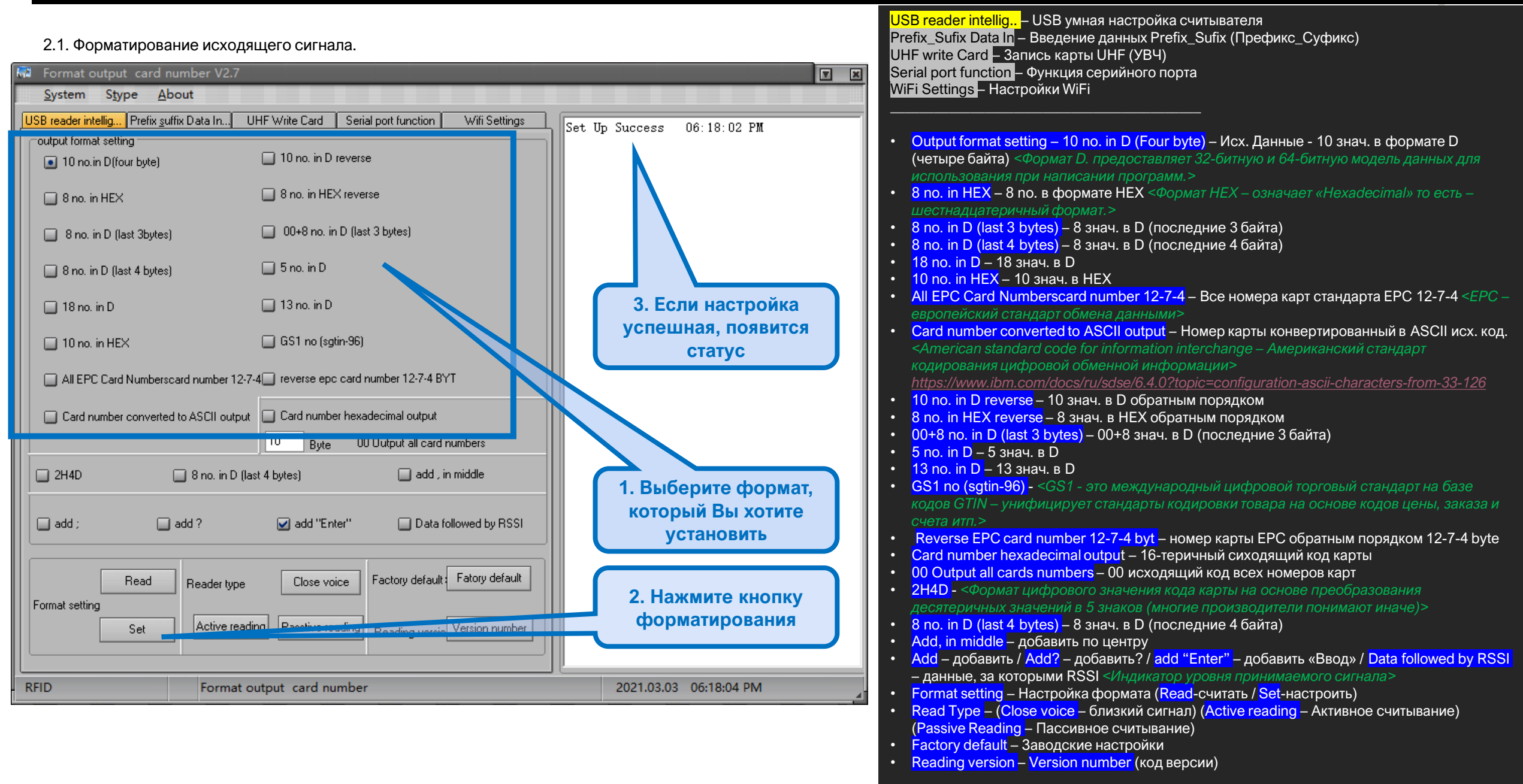

 $\bullet$ 

## 2.2. Настройки статуса считывателя:

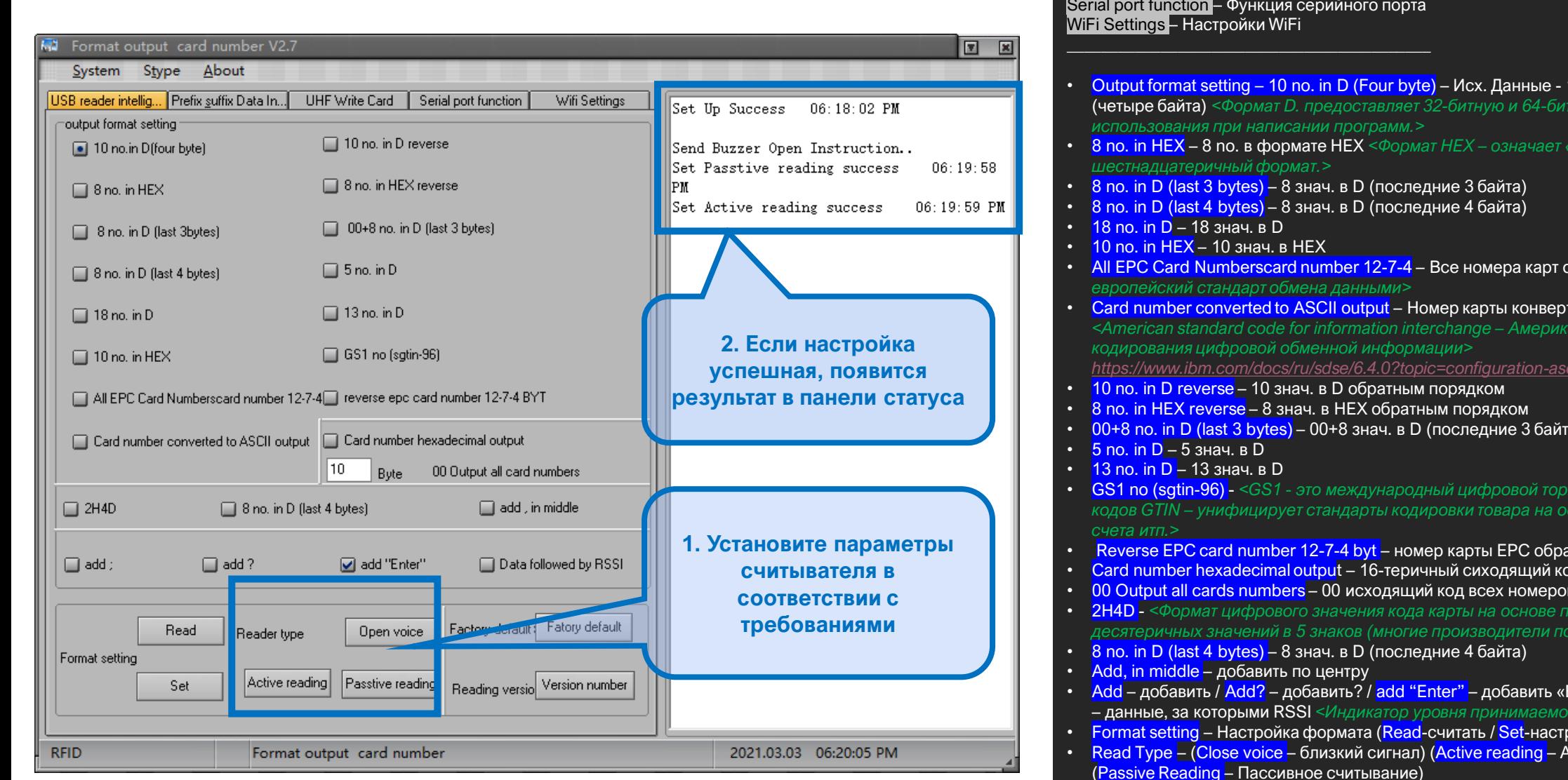

- 
- Factory default Заводские настройки<br>• Reading version Version number (код версии)

<mark>USB reader intellig..</mark> – USB умная настройка считывателя<br>Prefix\_Sufix Data In – Введение данных Prefix\_Sufix (Префикс\_Суфикс)<br>UHF write Card – Запись карты UHF (УВЧ)

 $\bullet$   $\bullet$ 

10 знач. в формате D ную модель данных для

- 
- стандарта ЕРС 12-7-4 <*EPC* –
- тированный в ASCII исх. код. нский стандарт

ii-characters-from-33-126

ra)

рговый стандарт на базе нове кодов цены, заказа <mark>и</mark>

- атным порядком 12-7-4 byte
- од карты
- в карт
- реобразования
- Ввод» / Data followed by RSSI го сигнала>
- роить)
- Активное считывание)

 $\bullet$  $\bullet$ 

**R**<sup>2</sup> Form

USB reade

 $\square$  8 n

 $\Box$  8)

 $\Box$  All

 $\Box$  2H4I

 $\Box$  add

**RFID** 

2.3. Bo

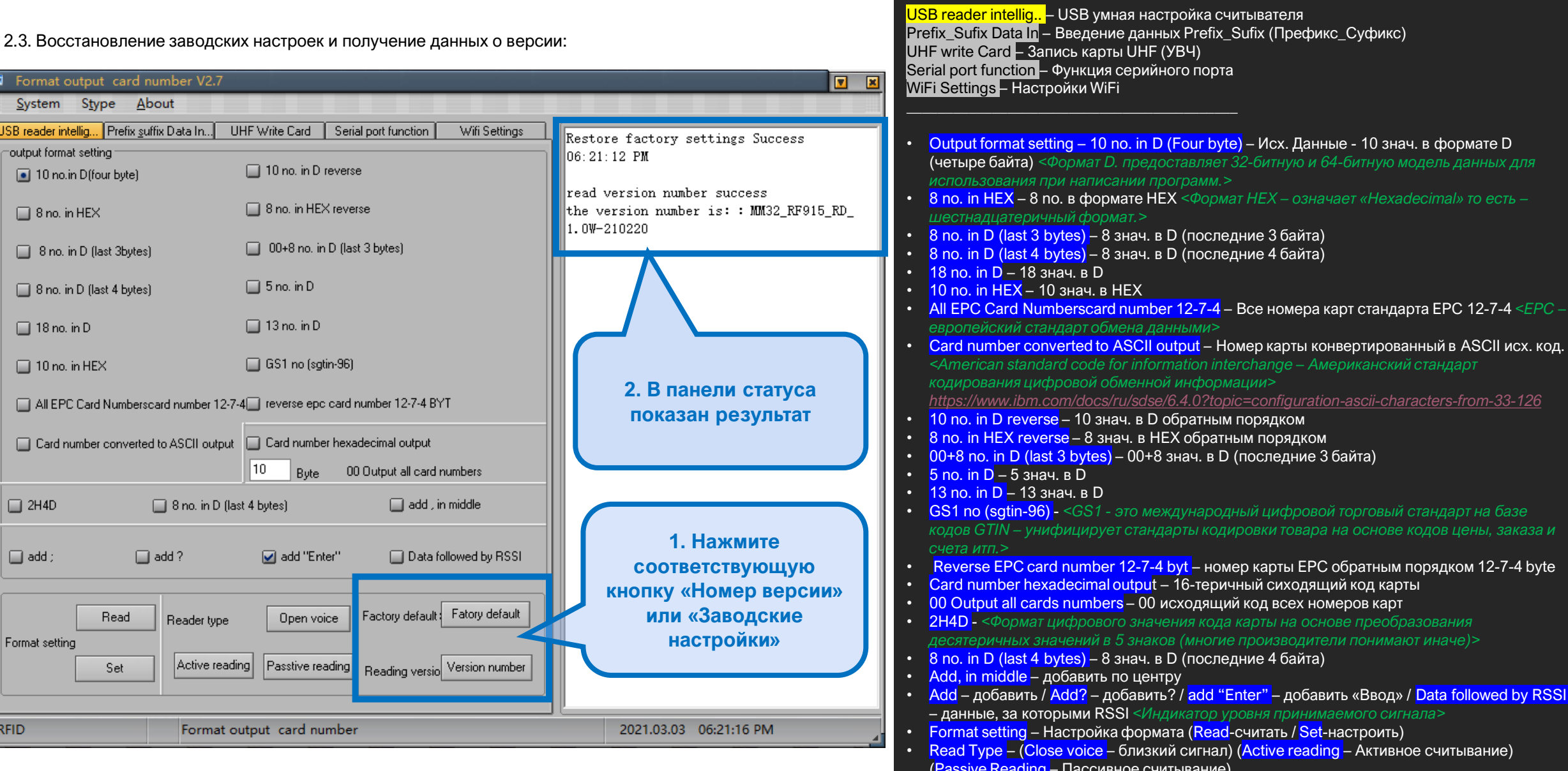

- 
- **Cassive Redding Набольное е институ,<br>• Factory default Заводские настройки<br>• Reading version Version number (код версии)**

 $\bullet$   $\bullet$ 

JПЯ

 $EPC-$ 

 $-126$ 

каза и

 $\bullet$  $\bullet$ 

3.1 Настройки префикса (Prefix settings):

Введите «Префикс» и «Суффикс», которые необходимо, до 4 байт и нажмите кнопку «Настроек» (Setting) после того как введение данных закончено:

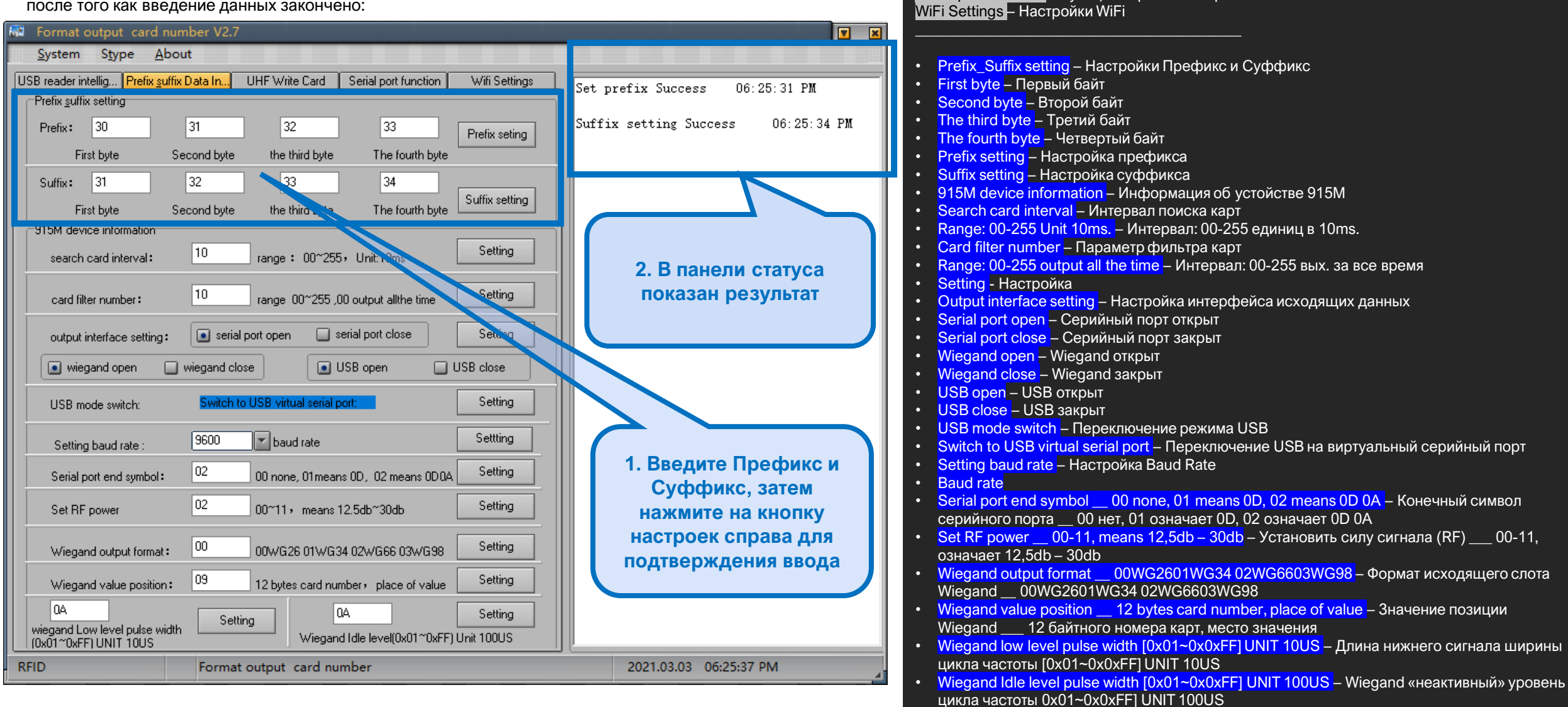

USB reader intellig.. - USB умная настройка считывателя

UHF write Card - Запись карты UHF (УВЧ)

Serial port function - Функция серийного порта

Prefix Sufix Data In - Введение данных Prefix Sufix (Префикс Суфикс)

3.2 Информация о спецификациях оборудования AREAL UHF:

**Значение интервала поиска карты** относится к двум значениям интервалов чтения карты, и чем больше цифровое значение, тем больше временной интервал.

**Значение числа фильтров карт**, - относится к количеству считываний «дуплицированных» карт, и чем больше значение, тем больше интервал между повторными считываниями.

 $\bullet$ 

 $\bullet$ 

 $\bullet$ 

O

 $\bigcap$ 

 $\sqrt{2}$ 

 $\bigcap$ 

 $\bullet$ 

 $\bullet$ 

**Настройки выходного интерфейса**, по запросу, чтобы включить или выключить интерфейс используйте кнопку настройки для завершения настроек.

**Переключение режима USB-клавиатуры**, установленный на виртуальный последовательный порт USB, вам необходимо войти на вкладку отладки данных USB для работы, см. инструкции.

По умолчанию скорость передачи данных 9600, выберите нужное значение и нажмите кнопку настройки справа, чтобы завершить настройку.

Добавьте символ конца серийного ввода, введите символы, которые необходимо установить в окне ввода, и установите кнопку установки точки, чтобы завершить настройку.

**Настройки мощности электромагнитного импульса (RF):** чем выше значение, тем выше мощность, тем больше расстояние срабатывания, введите необходимое значение, нажмите кнопку настроек, чтобы завершить настройку параметра.

**Формат вывода Wiegand**, введите соответствующее значение, представьте соответствующий формат, нажмите кнопку настройки, чтобы завершить настройку параметра.

**Настройка Wiegand** – представляет собой получение значения, 12-байтовый номер карты, при этом заполняется требуемое значение. Для завершения настройки – нажать кнопку «Настройка» (Setting).

**Wiegand Low Pulse Wide Range и Wiegand IdleLevel Pulse Wide Range**, введите значения, которые необходимо установить (от 0x01 до 0xFF), нажмите кнопку Настройки, чтобы завершить настройку:

3.2 Информация о спецификациях оборудования AREAL UHF:

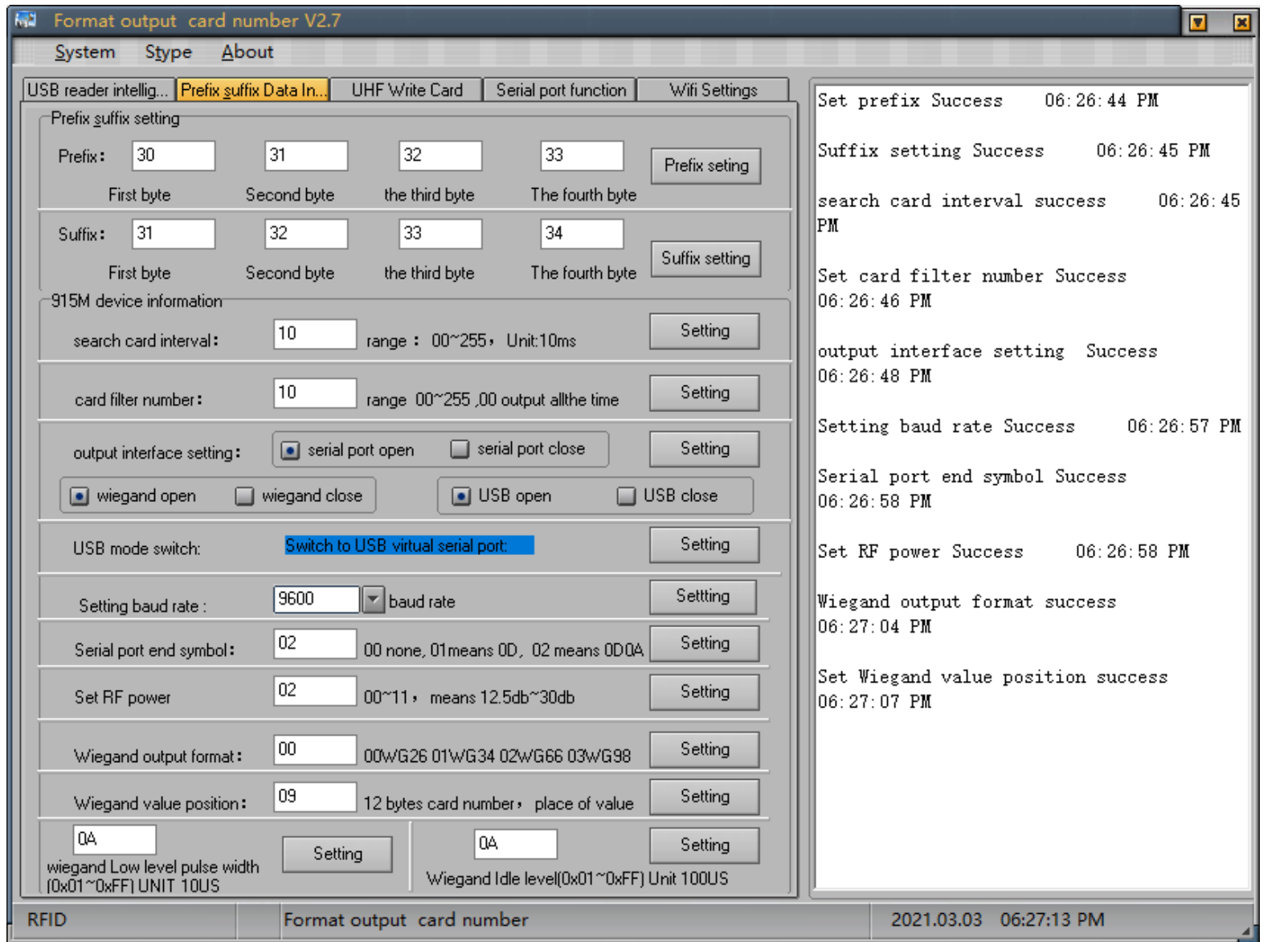

 $\bullet$  $\sim 100$ 

 $\bigcirc$ 

 $\bullet$ 

 $\bullet$ 

 $\bullet$ 

 $\bullet$ 

 $\bigcirc$ 

 $\bullet$ 

 $\bullet$ 

 $\bullet$  $\bullet$  $\bullet$  $\bullet$ 

 $\bullet$ 

 $\bullet$ 

 $\bullet$ 

 $\bullet$ 

 $\bullet$ 

 $\bigcirc$ 

 $\bullet$  $\bullet$ 

 $\bullet$ 

 $\bullet$  $\bullet$  $\bullet$ 

 $\bullet$  .  $\bullet$ 

 $\bullet$ 

 $\bullet$  $\bullet$  $\bigcirc$ 

 $\bullet$ 

 $\bigcirc$  $\bullet$ 

 $\bullet$ 

 $\bullet$ 

 $\bullet$ 

 $\bullet$ 

 $\bullet$ 

 $\bullet$ 

 $\bullet$ 

 $\bullet$ 

 $\bullet$ 

 $\bullet$ 

 $\bullet$ 

 $\bullet$ 

 $\bullet$ 

 $\bullet$  $\bullet$  $\bullet$ 

 $\bullet$ 

4.1 Переключение режимов Антенны:

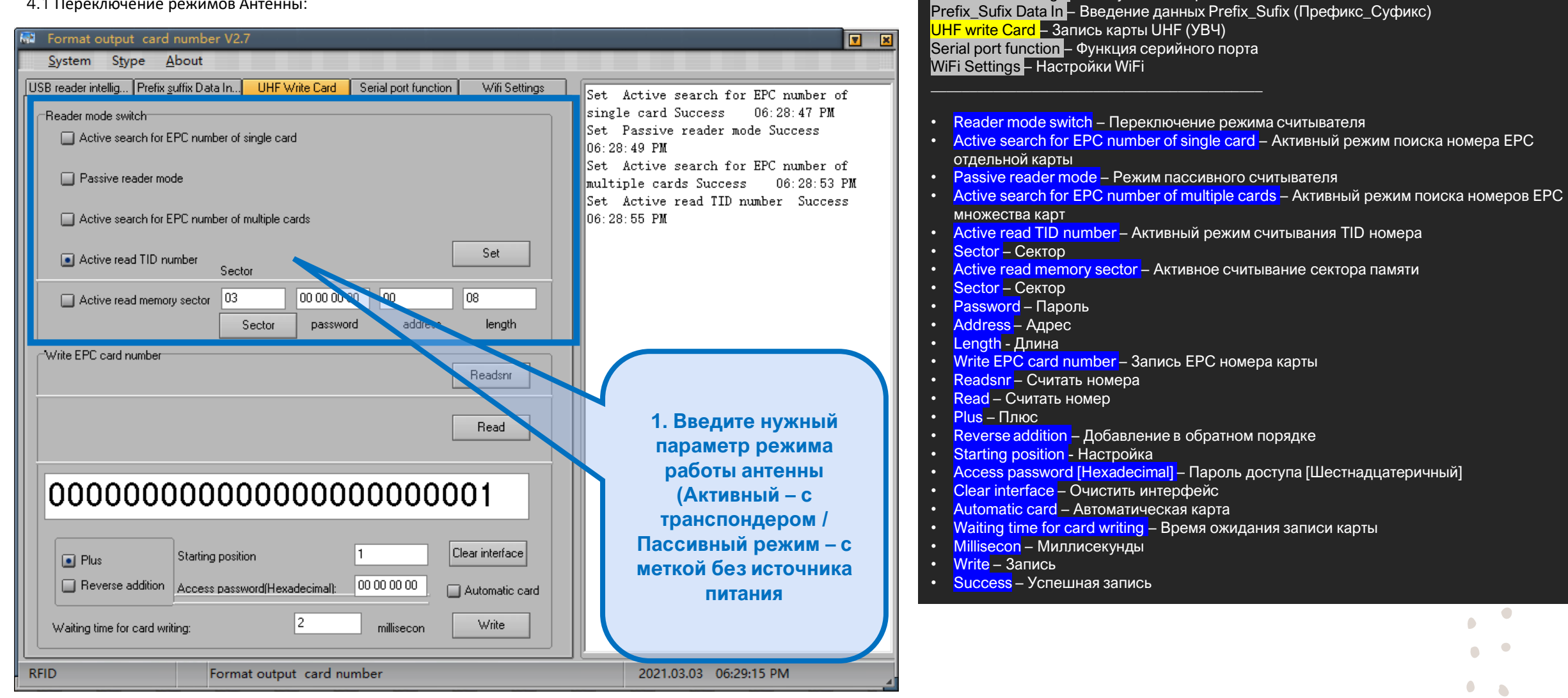

USB reader intellig.. - USB умная настройка считывателя

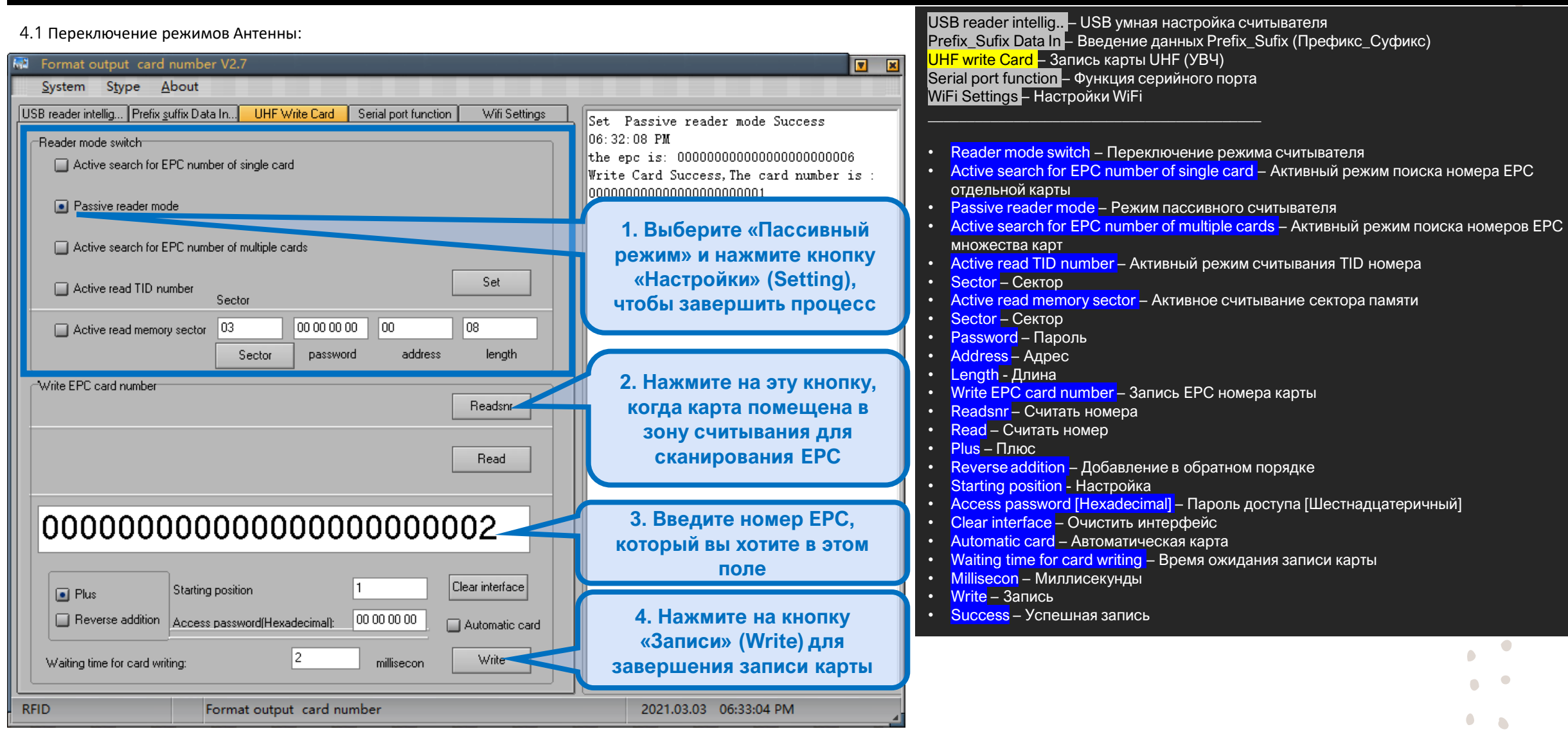

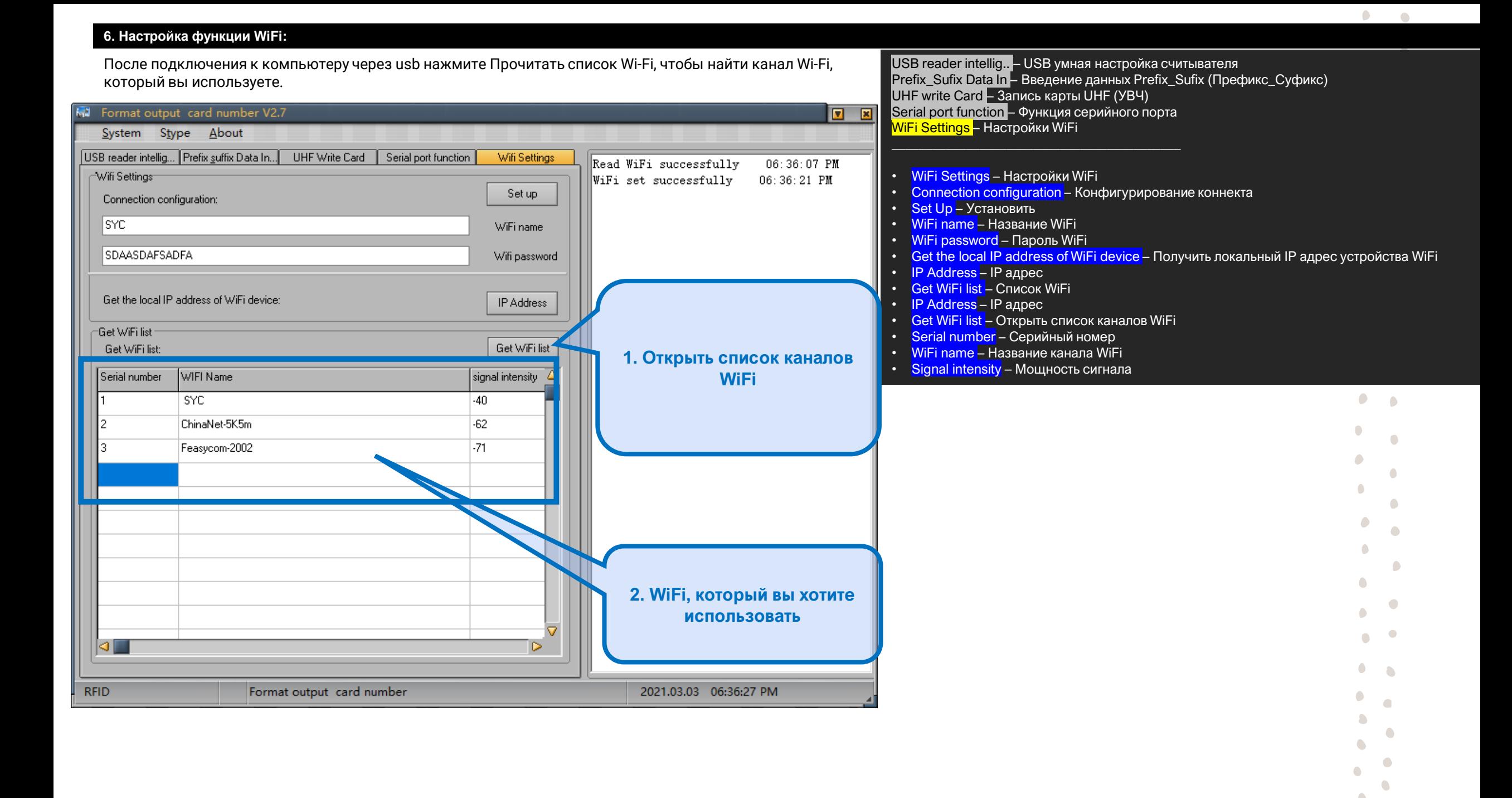

## 6. Настройка функции WiFi:

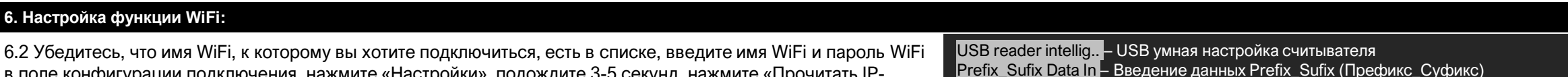

в поле конфигурации подключения, нажмите «Настройки», подождите 3-5 секунд, нажмите «Прочитать IP-UHF write Card - Запись карты UHF (УВЧ) адрес» (IP address) и УСТРОЙСТВО IP появится в правом окне. Serial port function - Функция серийного порта Format output card number V2.7  $\blacksquare$ WiFi Settings - Настройки WiFi System Stype About USB reader intellig... Prefix suffix Data In... UHF Write Card Serial port function Wifi Settings WiFi Settings - Настройки WiFi WiFi set successfully 06:37:13 PM Wifi Settings<sup>-</sup> Connection configuration - Конфигурирование коннекта Set Up - Установить Set up Read IP address successfully  $06:37:21$ Connection configuration: WiFi name - Название WiFi ∥pm lsyc. WiFi name WiFi password - Пароль WiFi  $\mathbb{I}$ P address is: 0.0.0.0 Get the local IP address of WiFi device - Получить локальный IP адрес устройства WiFi **SDAASDAFSADFA** Wifi password **IP Address - IP адрес** Read IP address successfully  $06:37:23$  $\cdot$  Get WiFi list - Список WiFi PM.  $IP$  Address – IP адрес IP address is 192.168.3.80 Get the local IP address of WiFi device: Address **Get WiFi list** - Открыть список каналов WiFi Read IP address successful Serial number - Серийный номер  $06:37:24$ Get WiFi list<sup>.</sup> • WiFi name - Название канала WiFi PM. et WiFi list Get WiFi list: IP address is: 192.168.3.80 • Signal intensity – Мощность сигнала WIFI Name sid ham Serial number <mark>ens</mark>ity  $\bullet$ SYC. 1. Введите WiFi и пароль в ChinaNet-5K5m этом поле Feasycom-2002 -71 3. Результаты сканирования будут показаны здесь 2. Нажмите на эту кнопку Примечание. Если прочитанный IP-адрес: 0.0.0.0, подождите 5 секунд, пока чтобы получить IP Адрес соединение WiFi не будет перечитано, и если оно всегда отображается как 0.0.0.0, проверьте правильность имени WiFi или пароля WiFi, повторно подключитесь и попробуйте снова. ЮI D. **RFID** Format output card number 2021.03.03 06:37:31 PM